# **BAB III**

# **PERANCANGAN DAN PEMBUATAN SISTEM**

#### **3.1 PERANCANGAN**

#### **3.1.1 Perancangan Struktur Menu**

Dalam struktur menu ini terdapat menu utama dimenu utama ini terdapat Menu Master Data, Menu View, Menu Laporan, dan Menu Keluar.

Didalam menu Master Data terdapat *Sub File* Data Kendaraan, *Sub File* Data Pelanggan, *Sub File* Data Penjualan, *Sub File* Data Harga Angsuran Kendaraan dan *Sub File* Data Pembayaran Angsuran Pelanggan. Menu View terdapat *Sub* Menu Informasi data kendaraa, informasi data pelanggan, dan informasi data angsuran. Dan di Menu Laporan terdapat Sub Menu Laporan Data Kendaraan, Laporan Data Pelanggan, Laporan Data Penjualan, Dan Laporan Data Angsuran Pelanggan.

Adapun struktur menu dapat dilihat pada gambar 3.1 berikut :

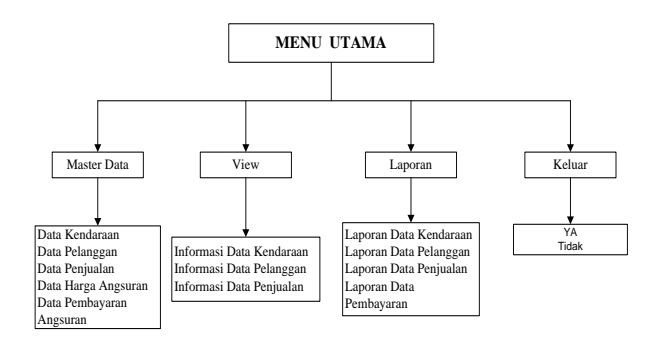

Gambar 3.1. Perancangan struktur menu utama

#### **3.1.2 Perancangan Diagram Konteks**

Diagram konteks digunakan untuk menggabarkan kondisi sistem yang ada baik input maupun output serta menyertakan terminator yang terlibat dalam penggunaan sistem. Diagram konteks sistem informasi penjualan kendaraan bermotor dealer honda sriwijaya, ditunjukkan pada Gambar 3.2. Pihak yang terkait dalam sistem ini adalah Admin, Pimpinan dan Customer.

Dalam sistem ini, peran administrator adalah sebagai pengelola yang bertugas mengupdate (menambah, mengedit, menghapus) dan memasukkan data-data yang digunakan dalam sistem ini. Customer sebagai pihak yang melakukan pembayaran atas pembelian kendaraan dan mendapatkan faktur pembayaran.Pimpinan sebagai pihak yang melihat laporan.

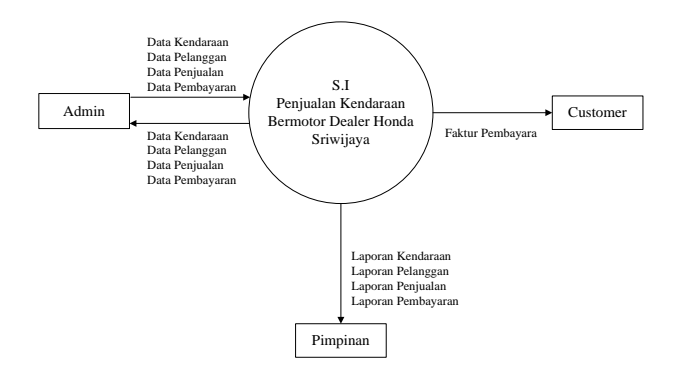

Gambar 3.2. Diagram Konteks

#### **3.1.3 Perancangan DFD (Data Flow Diagram)**

Data Flow Diagram (DFD) adalah diagram yang menggunakan notasi-notasi untuk menggambarkan aliran data secara logis dari sistem. DFD sering digunakan untuk menggambarkan suatu sistem yang telah atau barudikembangkan secara logika, tanpa mempertimbangkan lingkungan fisik tempat data tersebut mengalir atau lingkungan fisik tempat data tersebut disimpan.

DFD merupakan alat yang digunakan pada metodelogi pengembangan yang tersruktur. DFD merupakan alat yang cukup ppopuler saat ini karena dapat menggambarkan arus data dalam sistem dengan struktur yang jelas. DFD juga merupakan dokumentasi dari sistem yang baik.

Untuk merinci alur sistem aplikasi diturunkan menjadi Data Flow Diagram level 0 seperti terlihat pada Gambar 3.3 berikut.

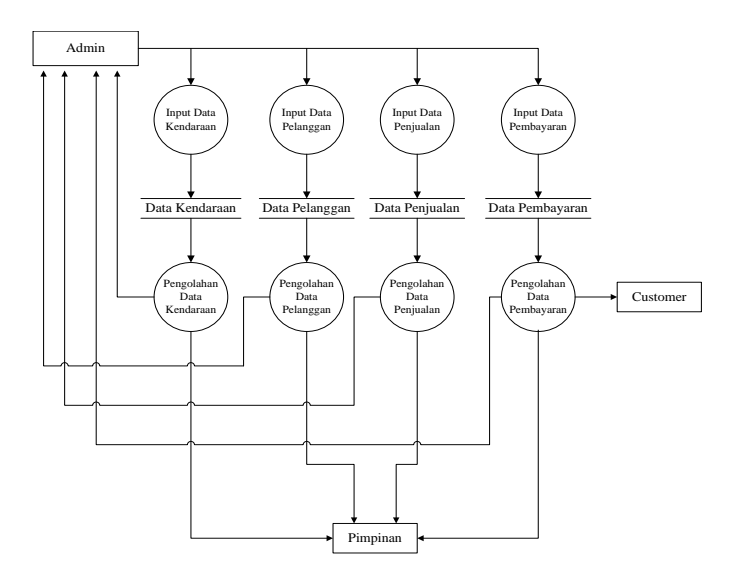

Gambar 3.3. Data Flow Diagram

### **3.1.4 Perancangan ERD (Entity Relationship Diagram)**

ERD merupakan notasi grafis dalam pemodelan data konseptual yang mendeskripsikan hubungan antar penyimpanan. ERD digunakan untuk memodelkan struktur data dan hubungan antar data, karena hal ini relatif kompleks.

Untuk tampilan ERD dapat dilihat pada gambar 3.4 dibawah ini :

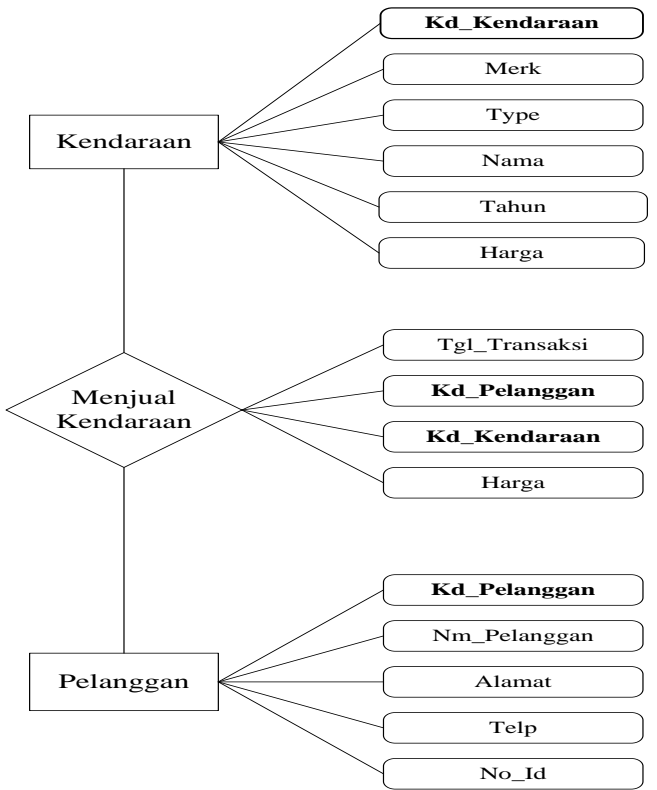

Gambar 3.4. Entity Relationship Diagram (ERD)

### **3.1.5 Perancangan Relasi Antar Tabel**

Hubungan antar *file* atau relasi antar tabel sistem informasi penjualan kendaraan bermotor pada dealer honda sriwijaya adalah sebagai berikut :

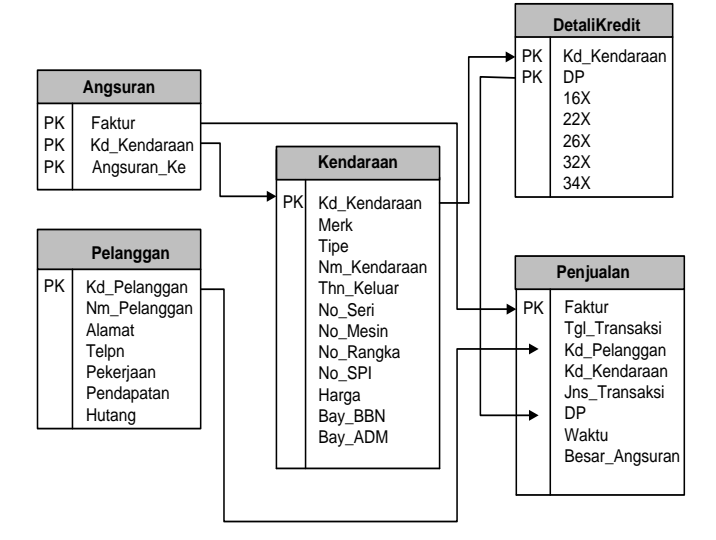

Gambar 3.5. Relasi antar tabel

#### **3.1.6 Perancangan Basis Data (Database)**

Database adalah kumpulan file - file yang saling berelasi, dimana relasi tersebut ditunjukkan dengan file kunci. Rancangan ini dilakukan meliputi komponen tabel beserta ukuran dan tipe datanya. Adapun rancangan file database sistem informasi penjualan kendaraan bermotor dealer honda sriwijaya sebagai berikut :

## **a. Tabel Kendaraan**

Kendaraan digunakan untuk menyimpan data kendaraan, yang meliputi Kd\_Kendaraan, Merk, Type, Nama, Tahun, No\_Seri, No\_Mesin, No\_Rangka, No\_SPI, Haraga, Biaya\_BBN, Biaya\_Adm.

| T                 |             |                  |             |
|-------------------|-------------|------------------|-------------|
| <b>Field Name</b> | Data Type   | <b>File Size</b> | Keterangan  |
| bKd Kendaraan     | Texs        | 6                | Primary Key |
| Merk<br>e         | Texs        | 10               |             |
| Type              | Texs        | 10               |             |
| Nama              | Texs        | 50               |             |
| Tahun             | <b>Texs</b> | 4                |             |
| No Seri           | Texs        | 8                |             |
| No Mesin          | <b>Texs</b> | 8                |             |
| No_Rangka         | <b>Texs</b> | 8                |             |
| No SPI            | <b>Texs</b> | 8                |             |
| T<br>Harga        | Currency    |                  |             |
| a<br>Bay_BBN      | Currency    |                  |             |
| D<br>Bay_ADM      | Currency    |                  |             |
| e                 |             |                  |             |

Tabel 3.1. Tabel Kendaraan

### **b. Tabel Pelanggan**

Tabel Pelanggan digunakan untuk menyimpan data pelanggan, yang meliputi Kd\_Pelanggan, Nm\_Pelanggan, Alamat, Telp, NoID, Pekerjaan, Pendapatan, Hutang.

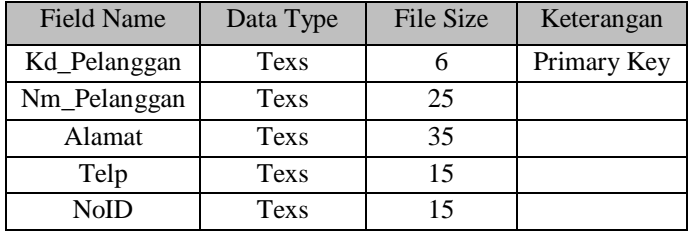

| Pekerjaan  | Texs     |    |  |
|------------|----------|----|--|
| Pendapatan | Texs     | 50 |  |
| Hutang     | Currency |    |  |

Tabel 3.2. Tabel Pelanggan

## **c. Tabel Penjualan**

Tabel Penjualan digunakan untuk menyimpan data penjualan, yang meliputi Faktur, Tgl\_Transaksi, Kd\_Pelanggan, Kd\_Kendaraan, Jns\_Transaksi, Dp, Waktu, Besar\_Angsuran.

| <b>Field Name</b> | Data Type | <b>File Size</b> | Keterangan  |
|-------------------|-----------|------------------|-------------|
| Faktur            | Text      | 6                | Primary Key |
| Tgl_Transaksi     | Date/Time |                  |             |
| Kd_Pelanggan      | Text      | 6                |             |
| Kd Kendaraan      | Text      | 6                |             |
| Jns Transaksi     | Text      | 6                |             |
| DP                | Currency  |                  |             |
| Waktu             | Number    | Long Inter       |             |
| Besar_Angsuran    | Currency  |                  |             |

Tabel 3.3. Tabel Penjualan

## **d. Tabel Angsuran**

Tabel ini difunakan untuk menyimpan data angsuran, yang meliputi Faktur, Kd\_Kendaraan, Angs\_Ke.

| <b>Field Name</b> | Data Type | File Size | Keterangan  |
|-------------------|-----------|-----------|-------------|
| Faktur            | Text      | 50        | Primary Key |
| Kd Kendaraan      | Text      | 50        | Primary Key |
| Angs_Ke           | Text      | 50        | Primary Key |

Tabel 3.4. Tabel Angsuran

### **e. Tabel Detail Kredit**

Tabel ini digunakan untuk menyimpan data harga angsuran kendaraan, yang meliputu Kd\_Kendaraan, DP, 12X, 16X, 18X, 36X, 48X.

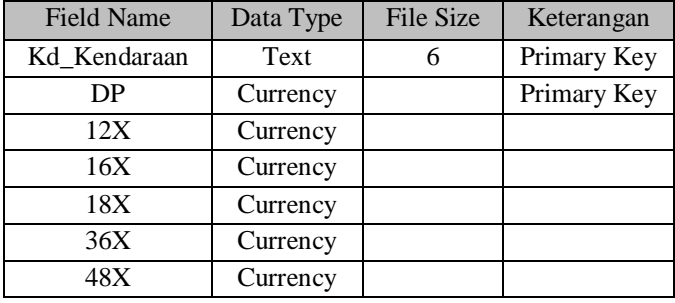

Tabel 3.5. Tabel DetailKredit

### **3.2 PEMBUATAN APLIKASI**

Sebelum membuat program ini, pertama-tama tambahkan beberapa komponen pada Visual Basic, diataranya sebagai berikut :

- 1. Microsoft ADO Data Control 6.0 (OLEDB)
- 2. Microsoft FlexGrid Control 6.0
- 3. Microsoft Windows Common Controls 6.0(SP6)
- 4. Microsoft Windows Common Controls 2 6.0

Apabila sudah tersedia komponen di atas, selanjutnya membuat form-form yang diperlukan, antara lain : Form Kendaraan, Form Pelanggan, Form Penjualan, Form Pembayaran, Form Info Data Kendaraan,Form Info Data Pelanggan ,Form Info Penjualan, dan Form Laporan.

### **3.2.1 Form Menu**

Dalam Form Menu dibutuhkan Label, Image, Dan Toolbar.

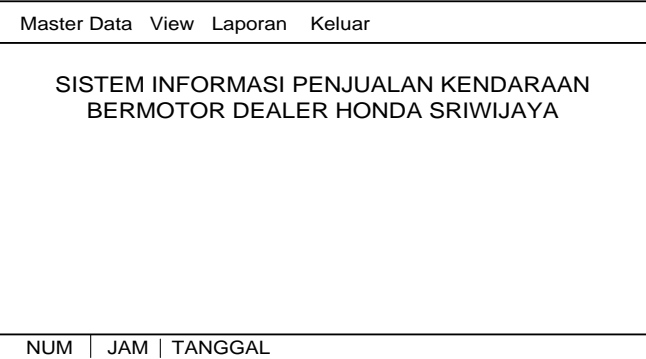

Gambar 3.6. Form Menu

### **3.2.2 Form Kendaraan**

Dalam Form Kendaraan dibutuhkan Frame, Shape, Label, Teks, ComboBox, CommandButton.

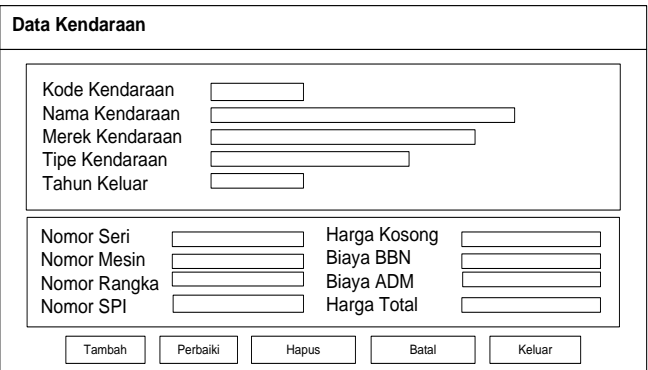

Gambar 3.7. Form kendaraan

# **3.2.3 Form Pelanggan**

Dalam Form Pelanggan dibutuhkan Frame, Shape, Label, Teks, ComboBox, dan CommandButton.

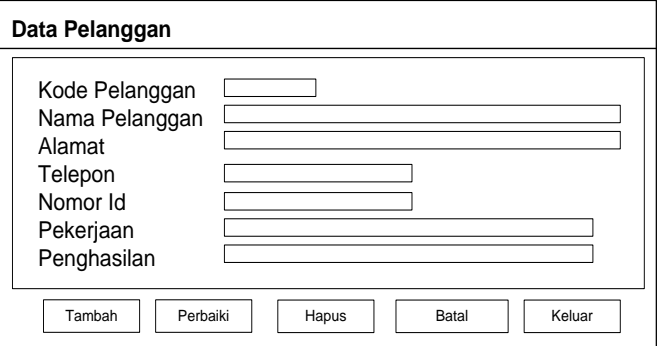

Gambar 3.8. Form Pelanggan

## **3.2.4 Form Penjualan**

Dalam Form Penjualan dibutuhkan Label, Teks, Shape, Frame, DTPicker, CoomboBox, dan CommandButton.

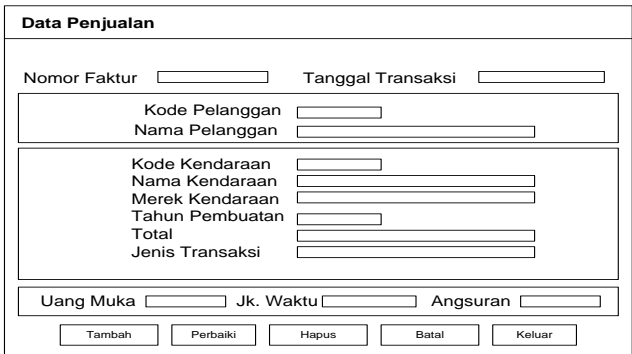

Gambar 3.9. Form Penjualan

# **3.2.5 Form Pembayaran**

Dalam Form ini dibutuhkan Teks, Label, Shape, Frame, ComboBox Dan CommandButton.

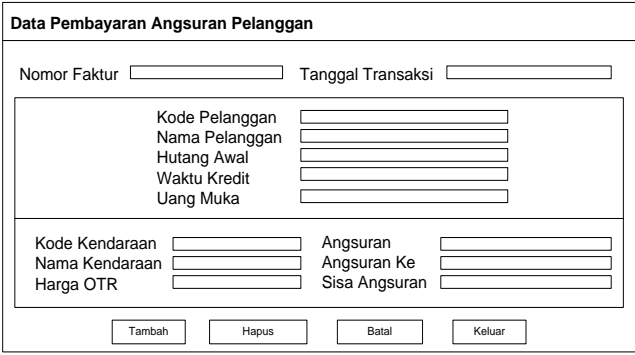

Gambar 3.10. Form pembayaran

# **3.2.6 Form Lihat Data Kendaraan**

Dalam Form ini dibutuhkan Label, Teks, ComboBox, Shape, dan MSFlexGrid.

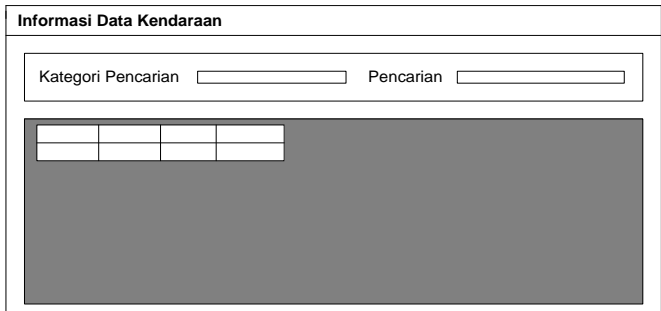

Gambar 3.11. Form lihat data kendaraan

# **3.2.7 Form Lihat Data Pelanggan**

Dalam Form ini dibutuhkan Label, Teks, ComboBox, Shape, dan MSFlexGrid.

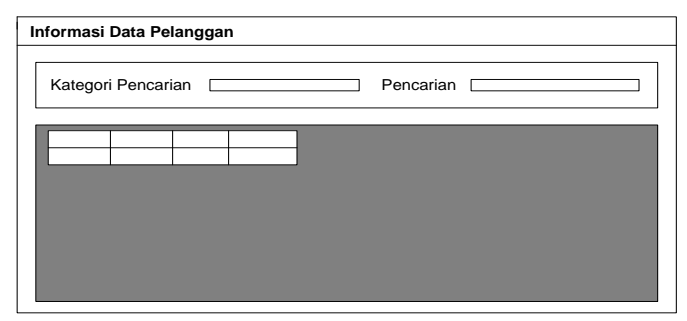

Gambar 3.12. Form lihat data pelanggan

## **3.2.8 Form Lihat Data Penjualan**

Dalam Form ini dibutuhkan Label, DTPicker, ComboBox, Shape, dan MSFlexGrid

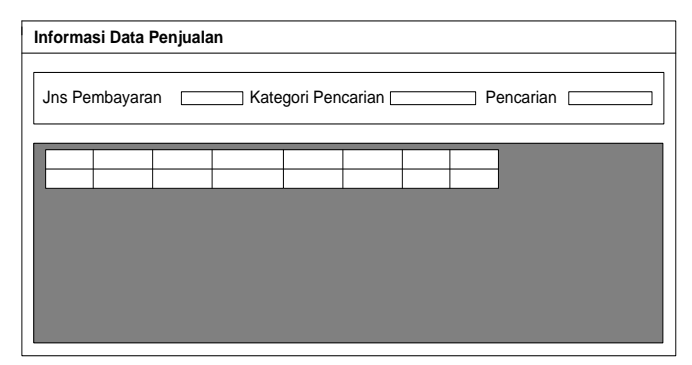

Gambar 3.13. Form lihat data penjualan

# **3.2.9 Form Laporan**

Dalam Form ini dibutuhkan Teks, Label, ComboBox, CommandButton, dan CrystalReport.

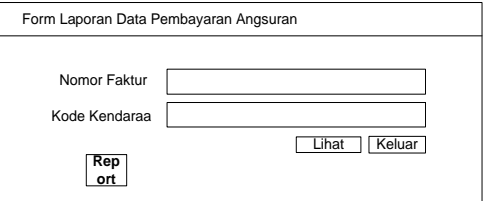

Gambar 3.14. Form laporan